## **COME REALIZZARE UN LIBRO PARTENDO AD ESEMPIO DAI CONTENUTI DI FACEBOOK**

nelle pagine sotto indicate FB ti propone il link per richiedere il download dei tuoi contenuti e ti dà le istruzioni per fare il salvataggio completo del tuo profilo, ogni cosa verrà inclusa, foto, testi, dati personali, con la cronologia, la data ed l'ora nel quale avete postato:

https://www.facebook.com/your\_information/

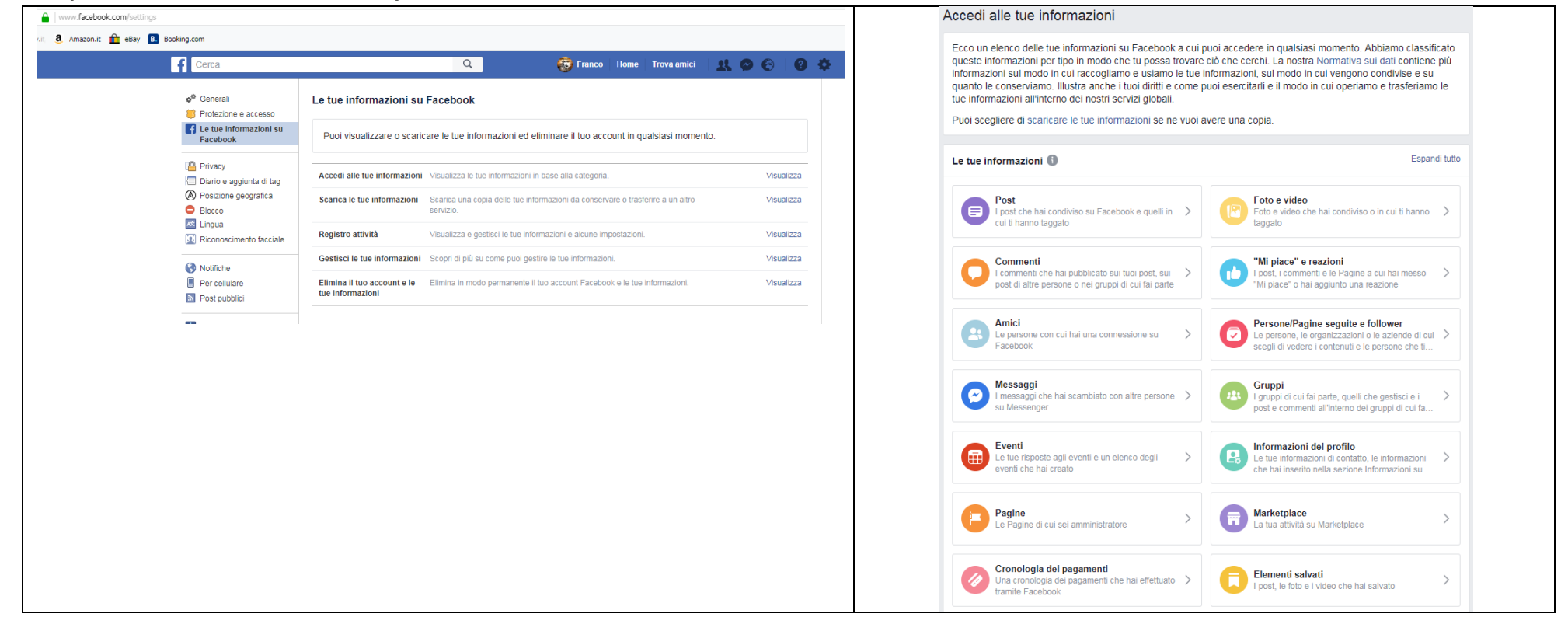

Dopo poco dalla tua richiesta (un ora + -) arriverà di seguito una mail:

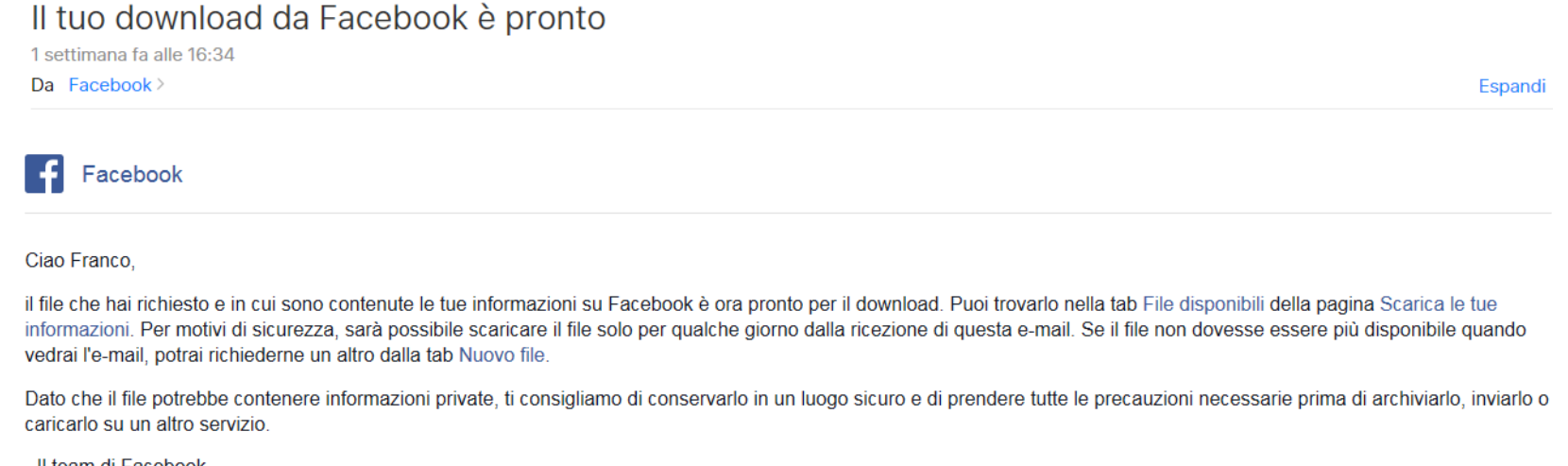

- Il team di Facebook

con un link che ti porterà a scaricare una cartella compressa che una volta aperta ha tra gli altri 2 file:

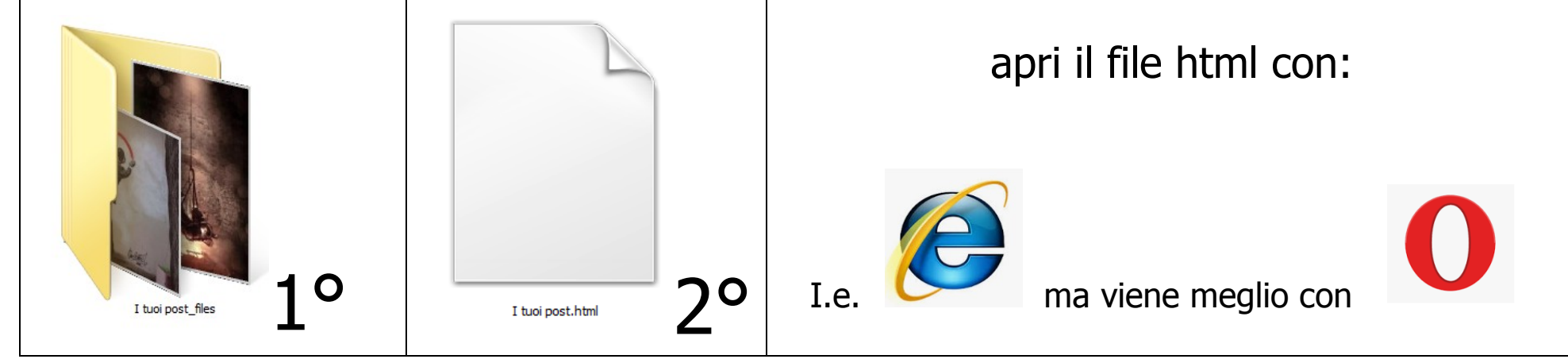

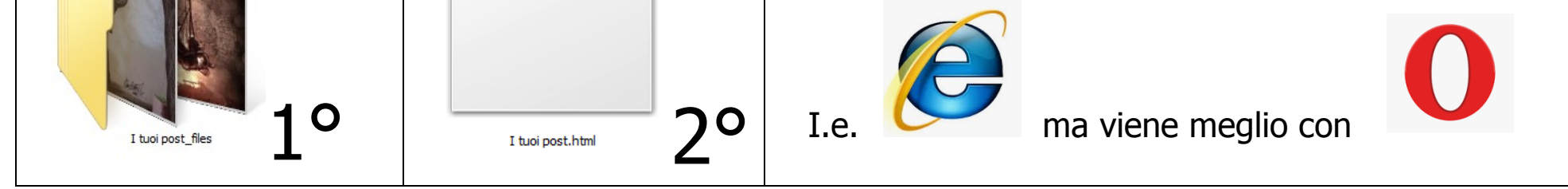

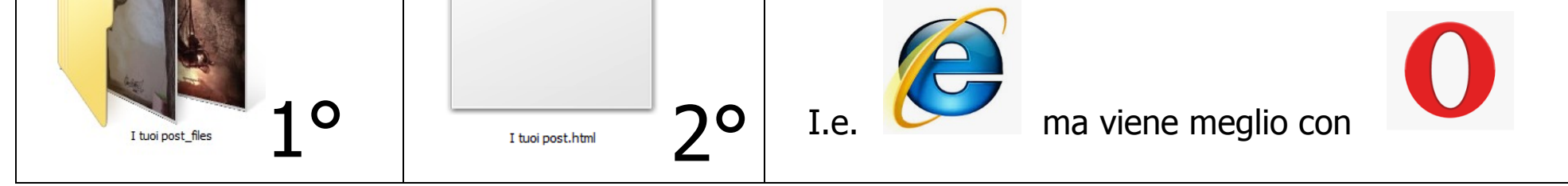

La prima è una cartella di foto e l'altro è un file html che apri con **Internet Explorer** ma viene meglio con Opera . A questo punto avrai sul navigatore da te scelto tutto il tuo profilo come lo vedi usualmente su FB ma ora è nella memoria del PC potrai lavorare così veloce anche senza linea ed inoltre un'utile salvataggio di tutti i tuoi contenuti. Apri a questo punto il modello che fornisce autori:

http://www.autori.net/wp-content/uploads/2018/11/EDITATU.docx questo è già formattato ma potrai cambiare del tutto le scelte d'impaginazione, sono 5 pagine dove devi solo sostituire il tuo titolo, l'autore, le immagini i versi. Insomma i tuoi contenuti ai miei messi solo ad esempio. Tieni in conto che puoi apportare degli ottimi effetti grafici delle tue foto direttamente dentro word! Buon Lavoro da autori.net